## **Standardtastatur Deutsch, Schweiz**

Die Deutschschweizer-Tastatur hat fünf Tottasten (Tottaste, Zeichen → Sonderzeichen):

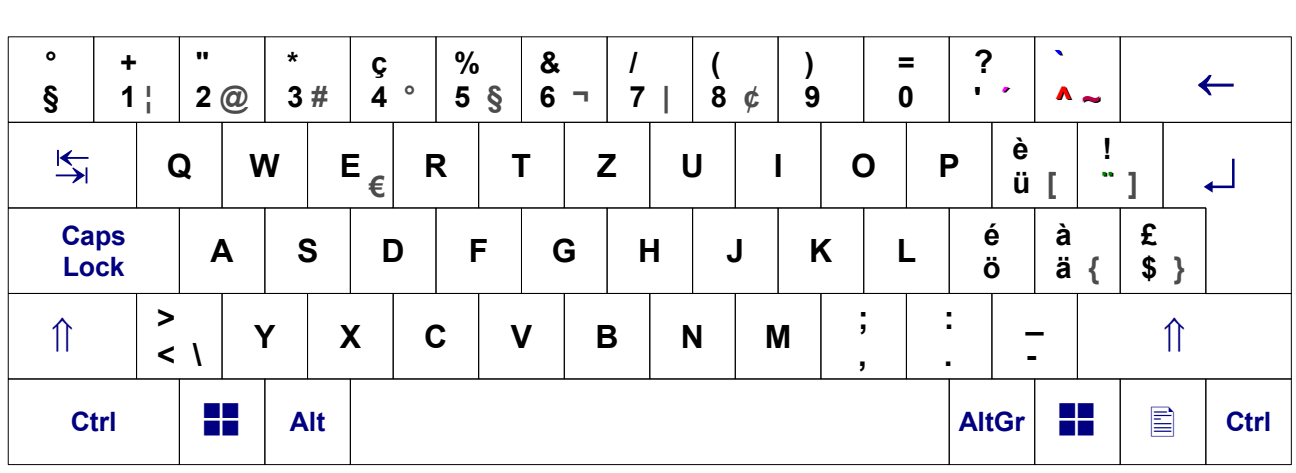

**´ ^ ` ~ ¨**

## **Alle zusätzlichen Zeichen in** Erweiterte Tastatur (Deutsch, Schweiz Extra)

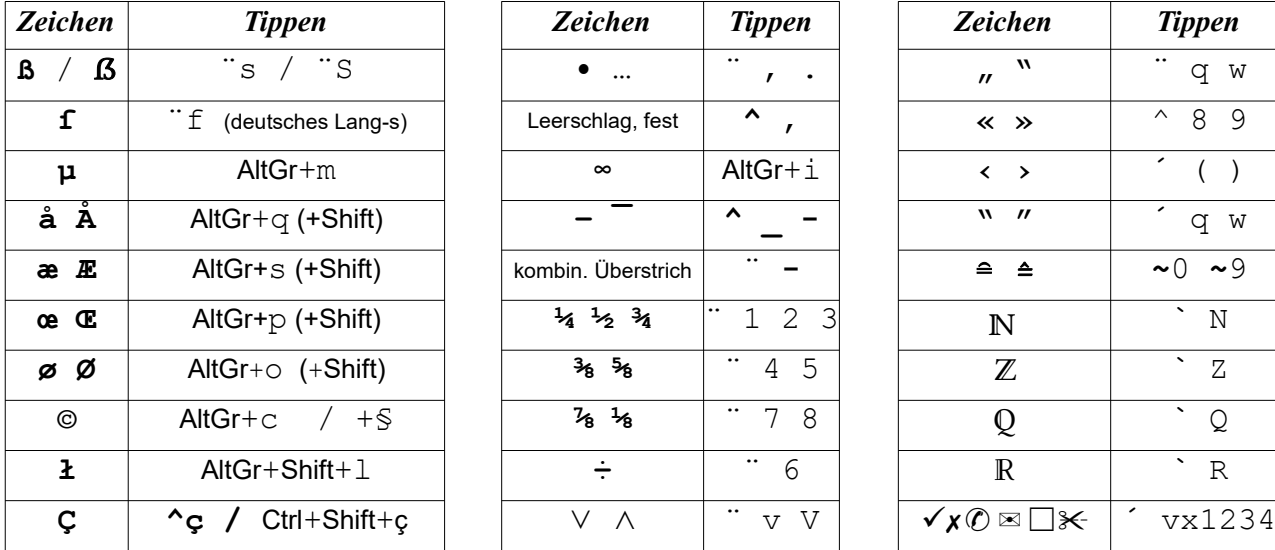

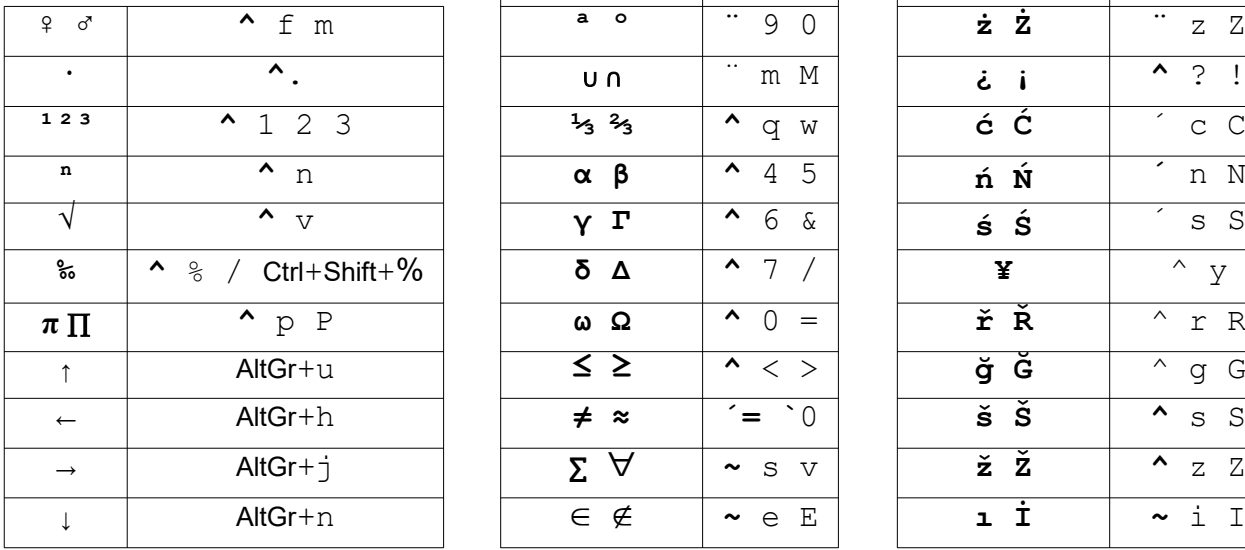

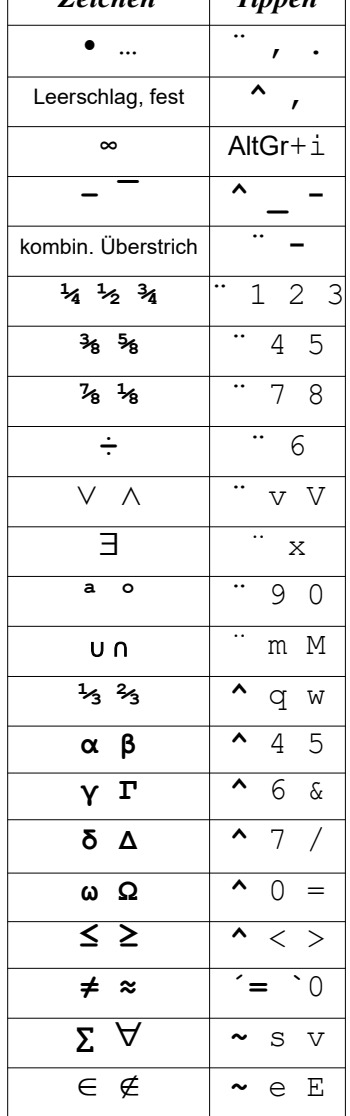

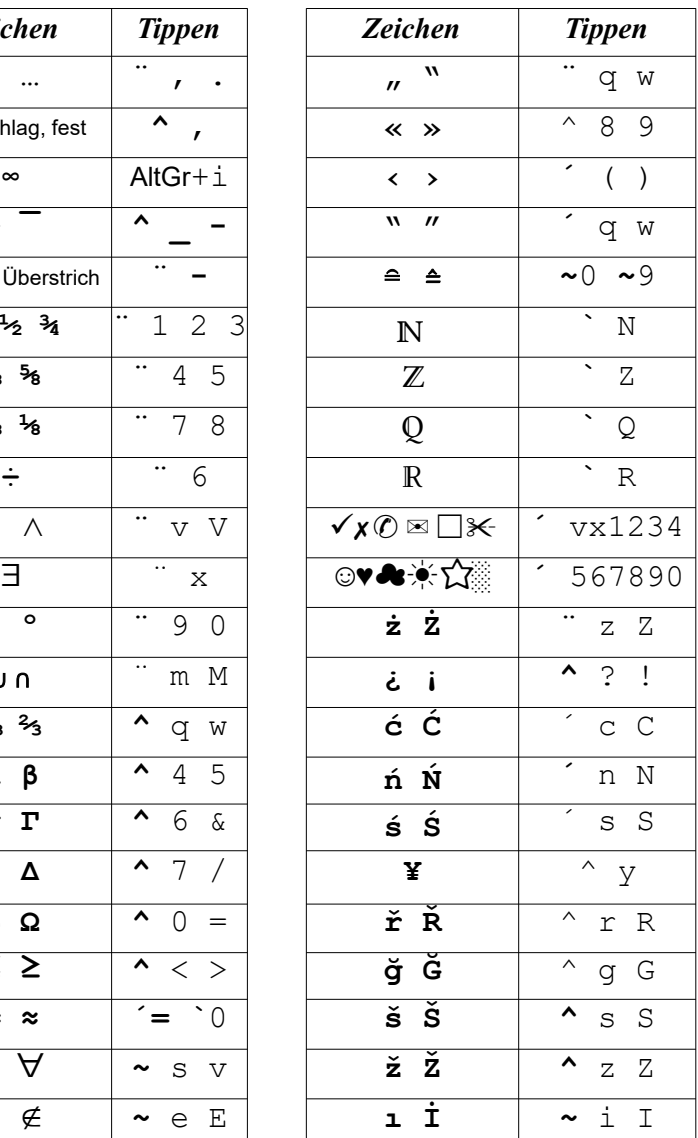

## Erweiterte Tastatur "Deutsch (Schweiz) Extra" - Spickzettel

### $AltGr + Zeichen$

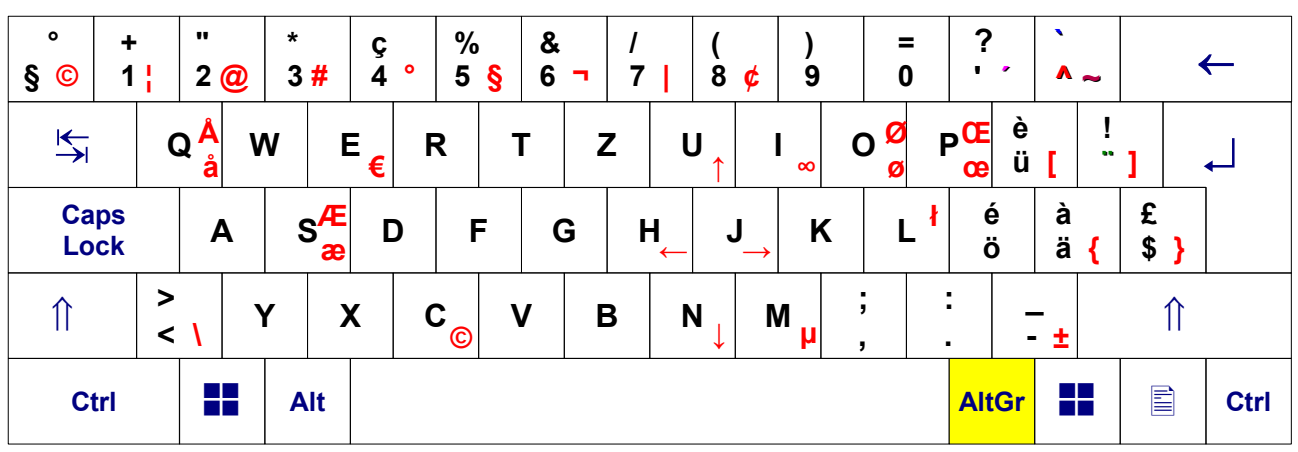

## Tottaste " (Trema, Umlaut)

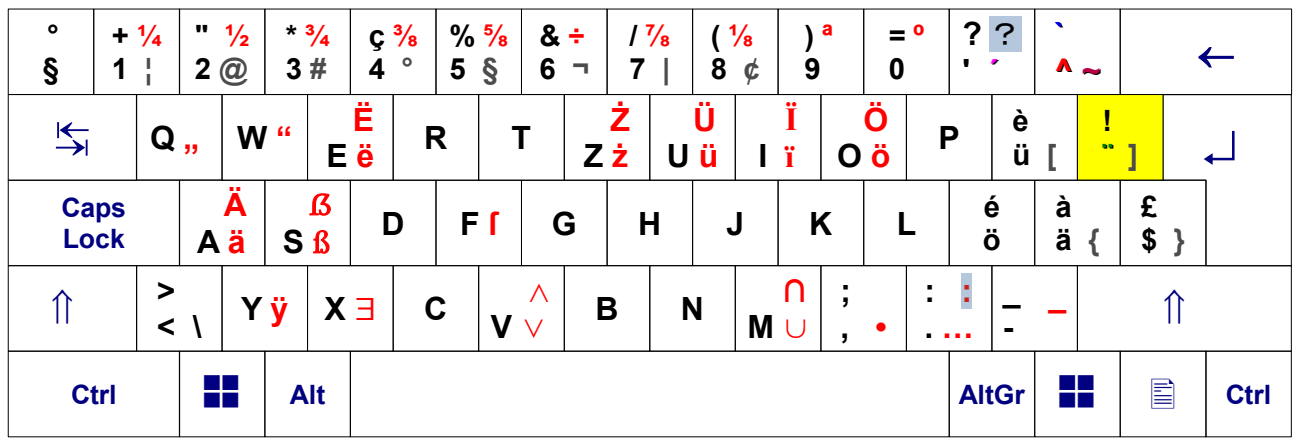

### Tottaste  $\hat{\ }$  (Zirkumflex)

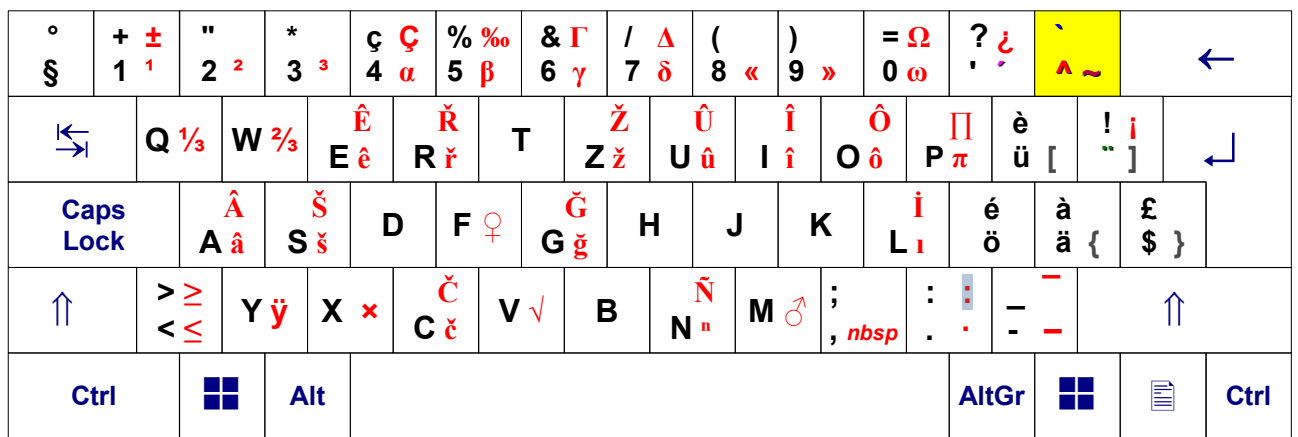

Tottaste (Akut)

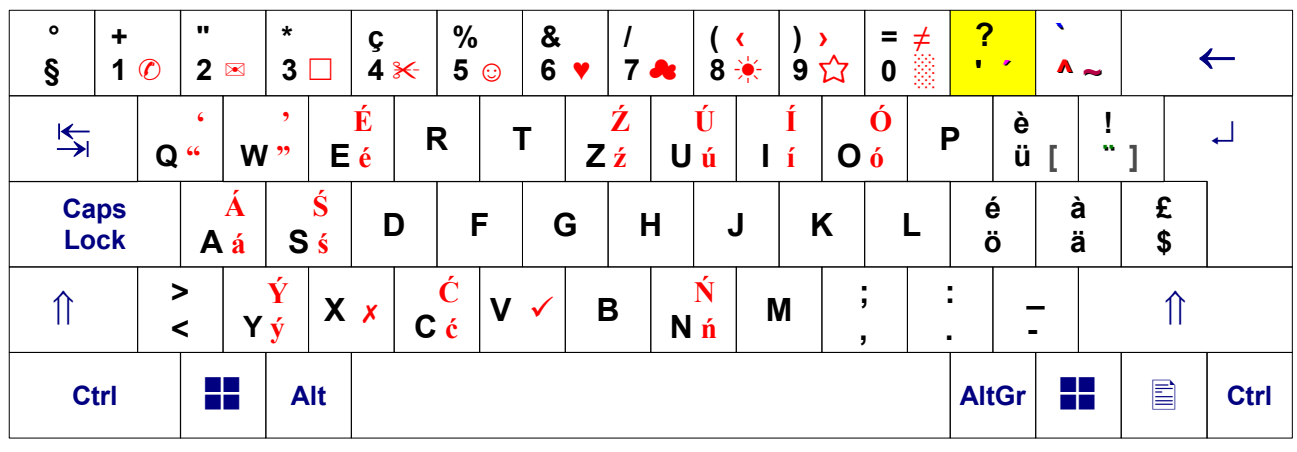

## Tottaste  $\Gamma$  (Gravis)

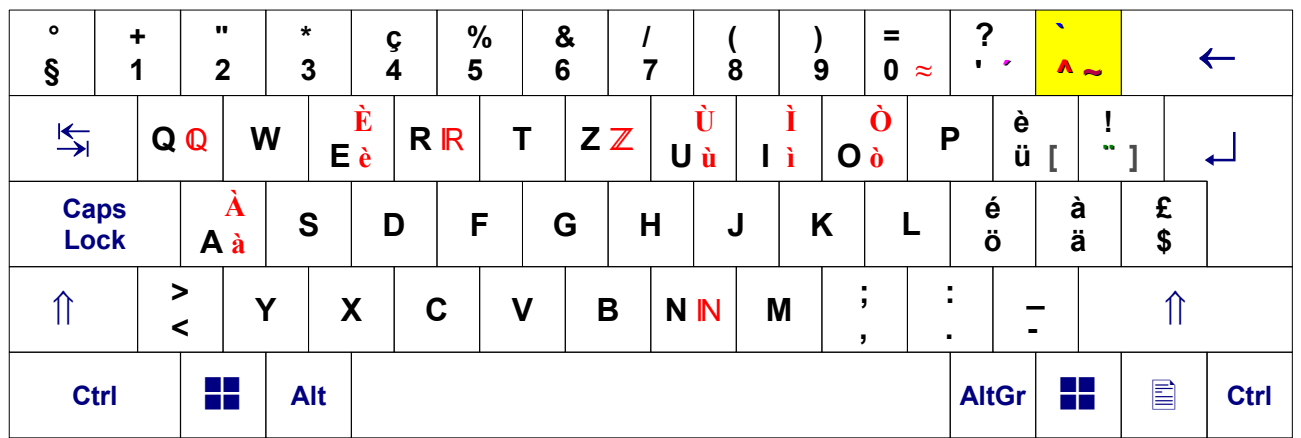

## Tottaste  $\sim$  (Tilde)

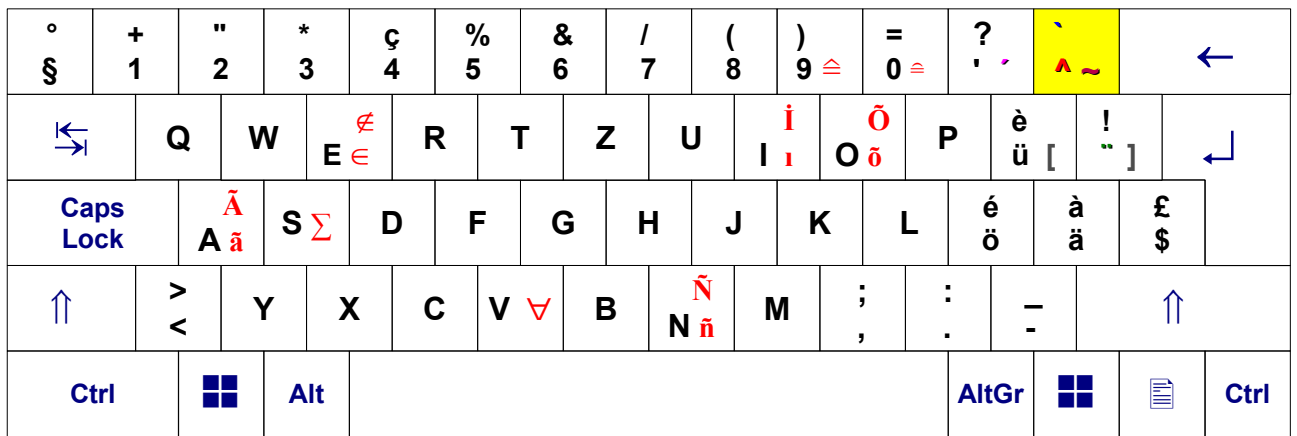

## **Einstellung der erweiterten Tastatur "Deutsch (Schweiz) Extra"**

Am einfachsten ist die Bedienung der Tastatur, wenn nur eine Standardeingabesprache aktiv ist. Auf diese Weise wird ein zufälliges Wechseln des Tastaturtreibers verhindert.

Der vorliegende Tastaturtreiber "Deutsch (Schweiz) Extra" bietet die volle Funktionalität des ursprünglichen Windows-Treibers, so dass auf einen weiteren Treiber verzichtet werden kann:

#### **Windows Einstellungen**  $\left| \bullet \right| + \left| \bullet \right|$  $\rightarrow$  Zeit und Sprache  $\rightarrow$  Sprache

- $\rightarrow$  Bevorzugte Sprachen
	- $\rightarrow$  Deutsch (Schweiz)  $\rightarrow$  Optionen

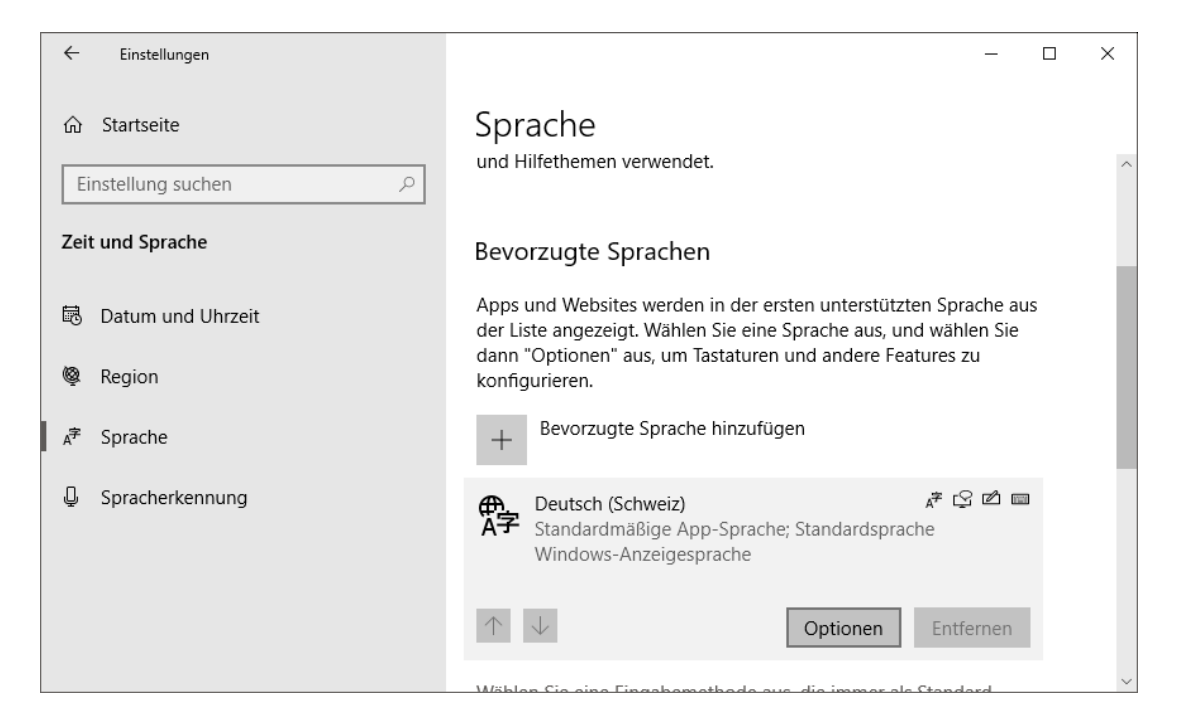

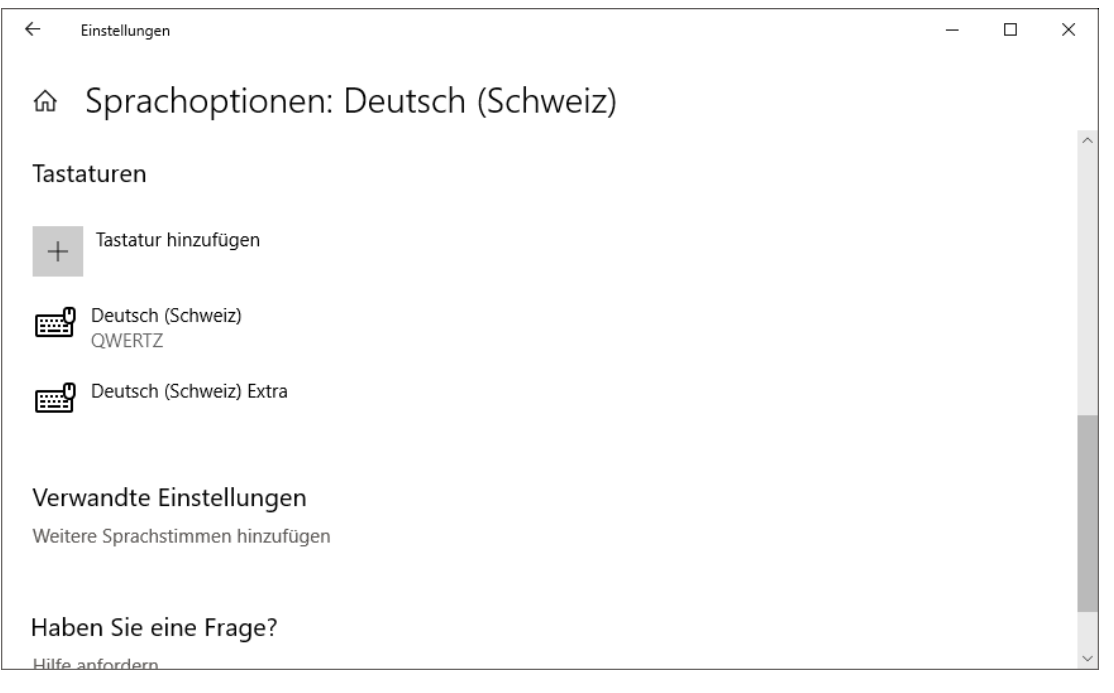

### **Alternative: Eingabe von Zeichen über den numerischen Block**

Unabhängig von den Spracheinstellungen des Benutzers ist die Eingabe von Unicode-Zeichen über die Tastatur möglich. Die Methode ist auch unter dem Namen  $\boxed{\text{Alt}}$  +  $\boxed{\text{Number of}$  bekannt. Mit Alt ist die linke Alt -Taste neben der Leertaste gemeint. Beachte: Nicht alle Anwendungen/Schriftarten unterstützen die Eingabe von Unicode-Zeichen.

#### **I. Dezimale Eingabe** (zuverlässigste Methode)

- 1. Alt gedrückt halten (NumLock muss u.U. aktiv sein).
- 2. Dezimalen Wert des Zeichens mit vorangestellter 0 eingeben, z.B. **09786**
- 3.  $\boxed{\text{Alt}}$  loslassen  $\rightarrow \text{Q}$

#### **II. Hexadezimale Eingabe** (nur bis Windows 10 möglich!)

- 1. Alt gedrückt halten.
- 2.  $\boxed{+}$  (auf numerischem Block) tippen.
- 3. Hexadezimalen Wert des Zeichens eingeben, z.B. **263a**
- 4.  $\boxed{\text{Alt}}$  loslassen  $\rightarrow \textcircled{e}$

Falls die Eingabe nicht funktionieren sollte, bitte Anmerkung **1)** unten beachten.

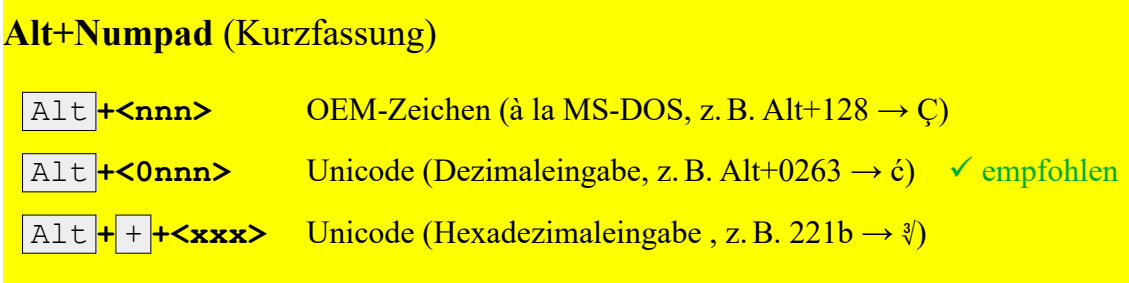

**1)** Damit die Hex-Eingabe funktioniert, muss in der Registry folgender Wert eingetragen sein:

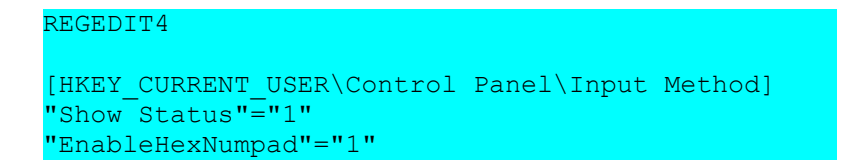

Falls die Eingabe auf Ihrem PC nicht funktioniert:

Hellblau markierten Text kopieren, in Editor einfügen und als Hex. reg speichern, dann doppelklicken. Diese Angaben beziehen sich auf alle NT-basierten Windows-Versionen vor Windows 11 (2k, XP, Vista, 7, 8, 10).

# ANSI-Zeichentabelle (Eingabe:  $\boxed{\text{Alt}}$  + <dez>)

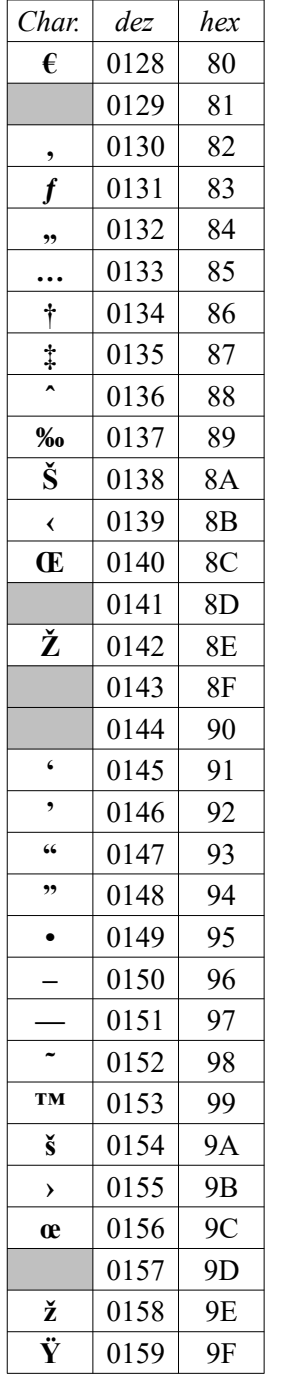

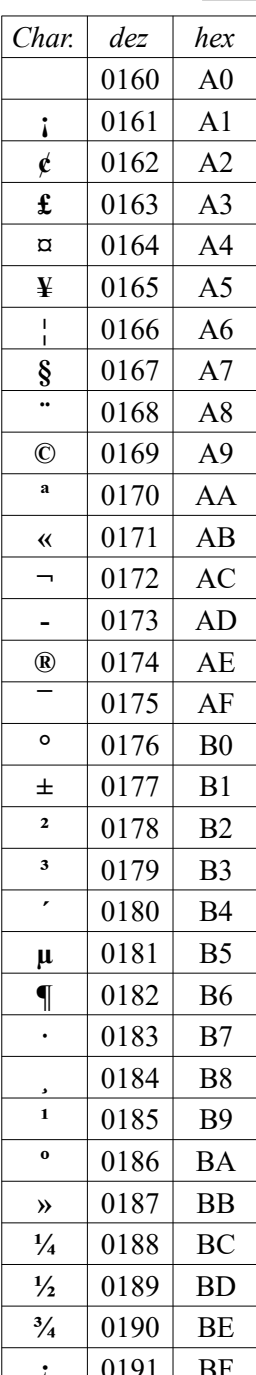

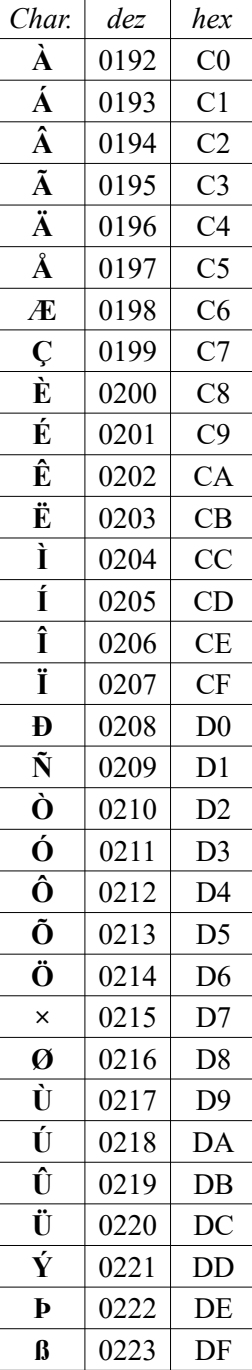

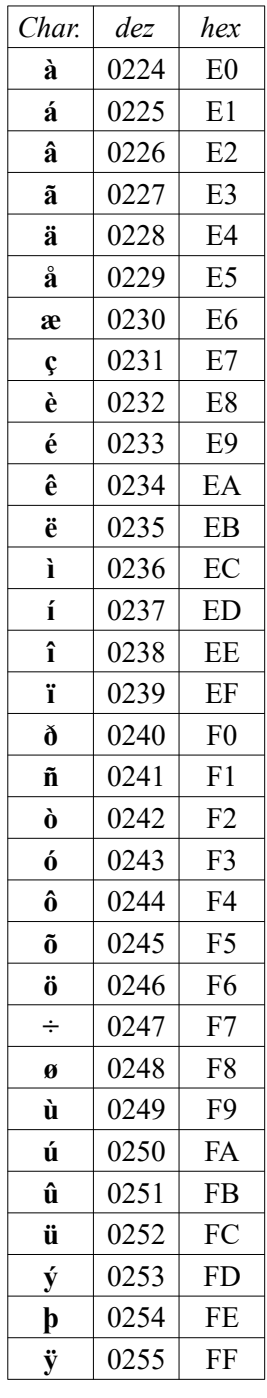

## Ausgewählte Unicode-Zeichen

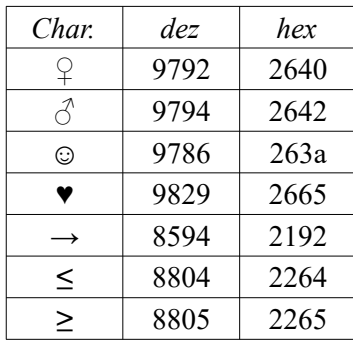

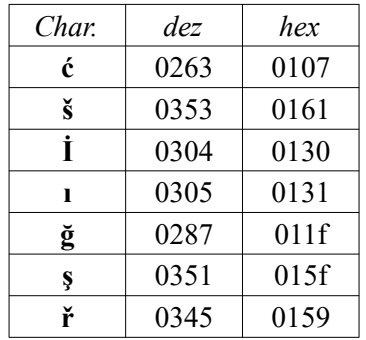

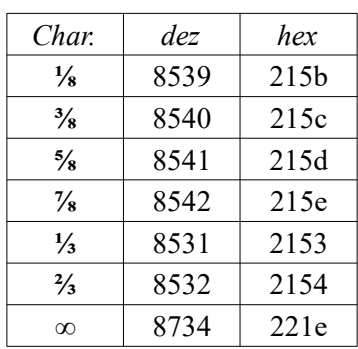

### **Unicode-Beispiele** (Eingabe: Alt + + + <hex>)

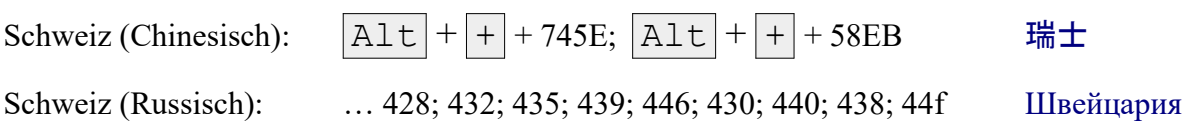

Tipp: Sowohl in [LibreOffice Writer](https://de.wikipedia.org/wiki/LibreOffice_Writer) als auch in [Microsoft Word](https://de.wikipedia.org/wiki/Microsoft_Word) können Unicode-Zeichen auch über ihren [Codepoint](https://de.wikipedia.org/wiki/Codepoint), gefolgt von  $\boxed{\text{Alt}}$  +  $\boxed{\text{C}}$  erzeugt werden. Beispiel: **c7**, dann  $\boxed{\text{Alt}} + \boxed{\text{C}} \rightarrow \boxed{\text{C}}$ 

#### **Hinweis für technisch Interessierte:**

Den vorliegenden Tastaturtreiber habe ich mit dem "Microsoft Keyboard Layout Creator 1.4" erstellt und unter den Windows-Versionen 2000, XP, Vista, Windows 7, 8, 10 und 11 getestet. Im Gegensatz zu vielen kommerziell angebotenen Treibern belastet er das System *nicht* zusätzlich, da der Windows-eigene Tastaturmechanismus verwendet wird.

Kleinere Probleme können auftreten, wenn durch den Benutzer oder proprietäre Software Hotkeys (Abkürzungstasten) erstellt wurden, welche mit einer Tastaturbelegung übereinstimmen. In diesem Fall wird die entsprechende Taste kein Sonderzeichen ausgeben. Aus denselben Gründen ist es *nicht* ratsam, Zeichen aus dem Unicode-Bereich für *Kennwörter* zu verwenden, da diese nicht auf jedem System problemlos eingegeben werden können.

Die zusätzlichen Unicode-Zeichen dieses Tastaturtreibers können nicht in allen Schriftarten vollständig dargestellt werden. Für mathematische Sonderzeichen (z.B. ∩, ∪, ∨, ∧,  $\mathbb{N}, \mathbb{Z}, \mathbb{Q}, \mathbb{R}$ ) und das große ẞ empfehle ich die Schriftfamilie *[Liberation](http://de.wikipedia.org/wiki/Liberation_(Schriftart))* (enthalten in [LibreOffice](http://de.libreoffice.org/download/) ab Version 4). Ab Windows 7 enthalten die Schriften *Times New Roman, Arial* und *Courier New* das große ß ebenfalls.

26. Januar 2024 *Thomas Bigler*